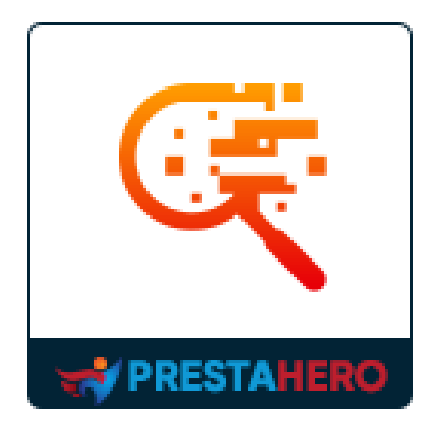

# **TOTAL SEARCH PRO**

## **Permettez aux clients de rechercher par produits, catégories,**

**pages CMS, fabricants et fournisseurs, etc. instantanément avec** 

### **la technologie Ajax**

Un produit de PrestaHero

## **Sommaire**

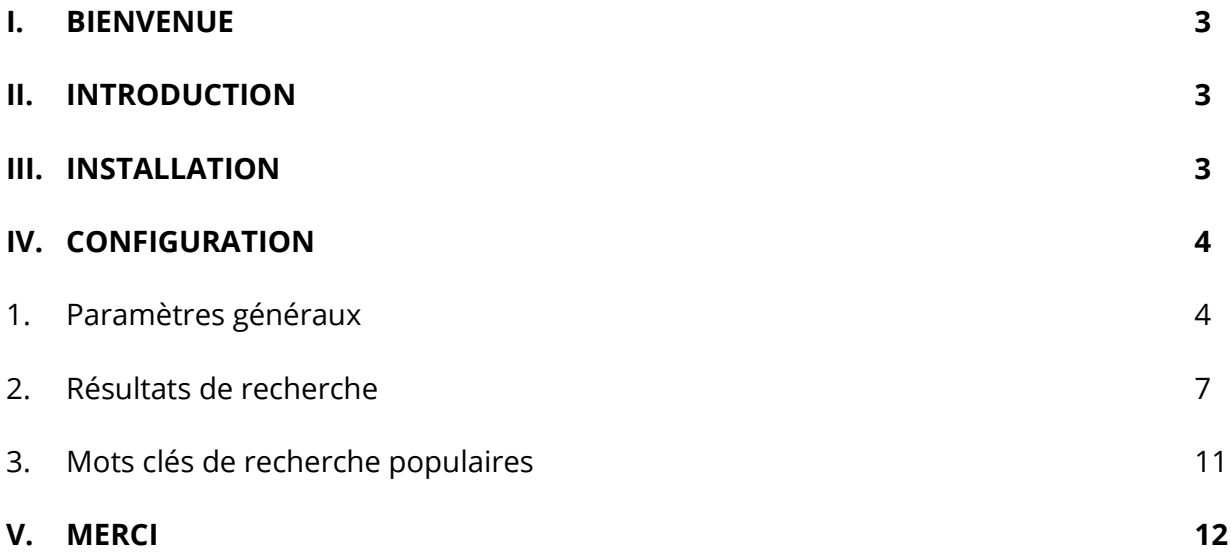

#### <span id="page-2-0"></span>**I. BIENVENUE**

Merci d'avoir acheté notre produit. Nous espérons vous guider à travers tous les aspects de l'installation et de la configuration du module dans ce document. Si vous avez des questions qui sortent du cadre de cette documentation, n'hésitez pas à nous contacter.

\*Note :

*Toutes les captures d'écran d'instructions sont tirées de PrestaShop 1.7, mais l'installation et la configuration de ce module sur PrestaShop 1.6 sont similaires.*

#### <span id="page-2-1"></span>**II. INTRODUCTION**

La recherche est un élément essentiel dans la création de tout site Web de commerce électronique. Il aide les clients à rechercher et à en savoir plus sur vos produits ou contenus rapidement. Les expériences de recherche fluides et pratiques les garderont plus longtemps sur votre site Web, réduisant ainsi le taux de rebond. Avec **Total Search Pro** notre puissant module de recherche PrestaShop - vous pouvez permettre aux clients de rechercher ce qu'ils veulent rapidement et facilement.

*\* "Total Search Pro" est compatible avec PrestaShop 1.6.x, PrestaShop 1.7.x et PrestaShop 8.x*

#### <span id="page-2-2"></span>**III. INSTALLATION**

• Naviguez vers **« Modules / Modules & Services »**, cliquez sur **« Upload a module / Select file »**

- Sélectionnez le fichier du module « **ybc\_blocksearch.zip** » sur votre ordinateur puis cliquez sur « **Ouvrir** » pour installer.
- Cliquez sur le bouton « **Configurer** » du module que vous venez d'installer pour ouvrir la page de configuration du module.

#### <span id="page-3-0"></span>**IV. CONFIGURATION**

#### <span id="page-3-1"></span>**1. Paramètres généraux**

Depuis l'onglet « **Paramètres généraux** », vous pouvez voir les options de configuration utilisées pour gérer ce module de recherche.

**Total Search Pro** est une mise à niveau du module de recherche par défaut de PrestaShop. Il permet aux clients non seulement de rechercher des produits, mais également de rechercher des catégories de produits, des pages CMS, des fabricants/fournisseurs, etc.

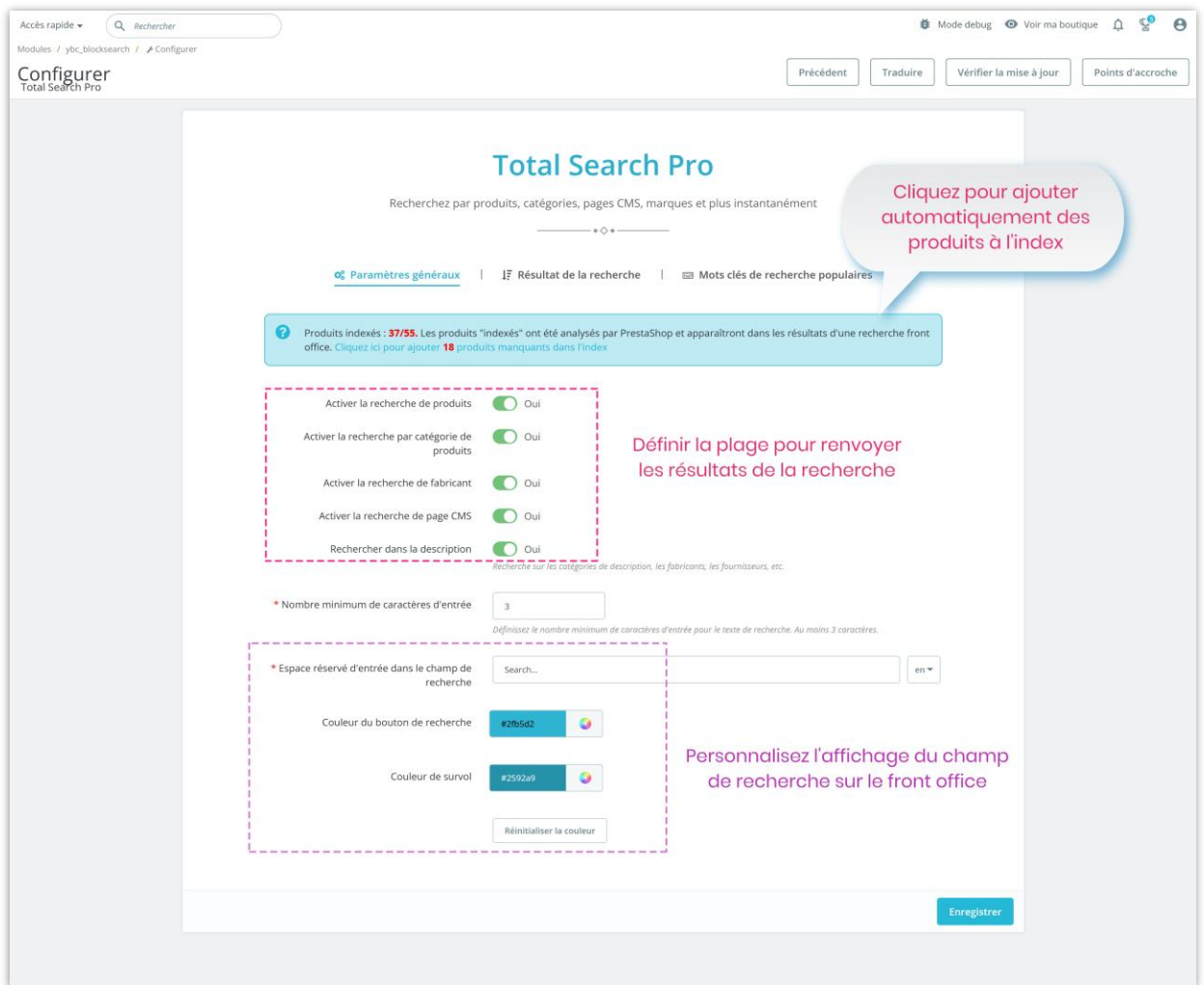

Le champ de recherche est placé à la position attendue sur votre site Web pour attirer rapidement l'attention du client et est personnalisable. Vous pouvez sélectionner la couleur du champ de recherche et le nombre de résultats de recherche affichés en fonction de votre thème actuel.

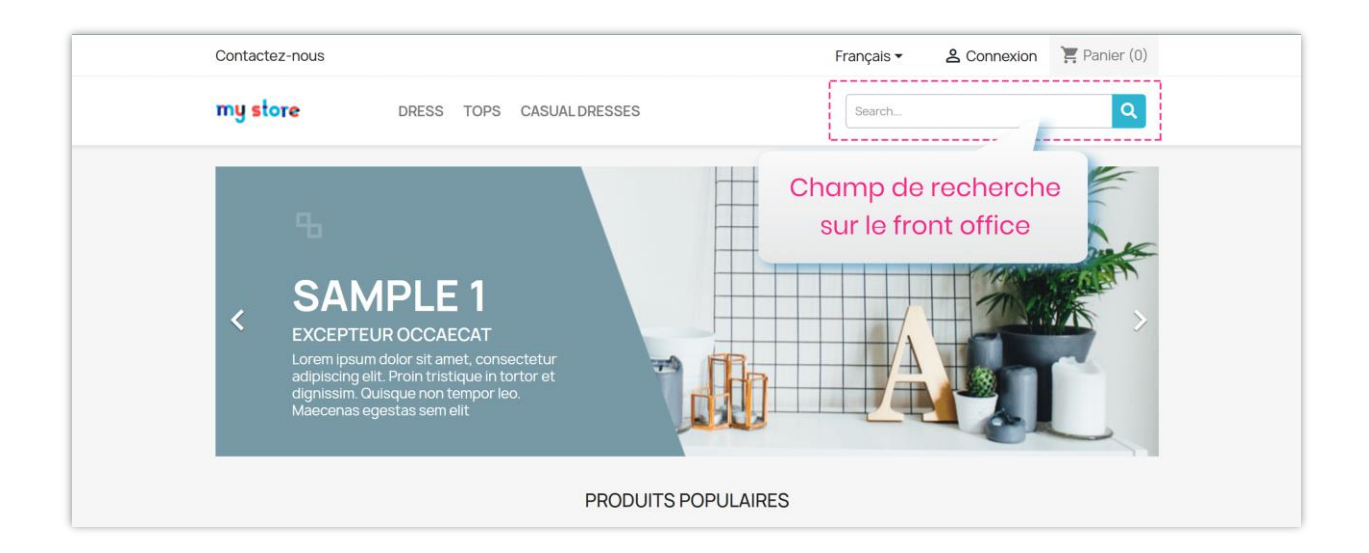

Notre module offre une large portée de recherche qui ne s'arrête pas au titre de l'objet, il peut faire apparaître des résultats de recherche à partir de la description des produits, de la description des catégories de produits, etc. et donner aux clients les résultats les plus pertinents.

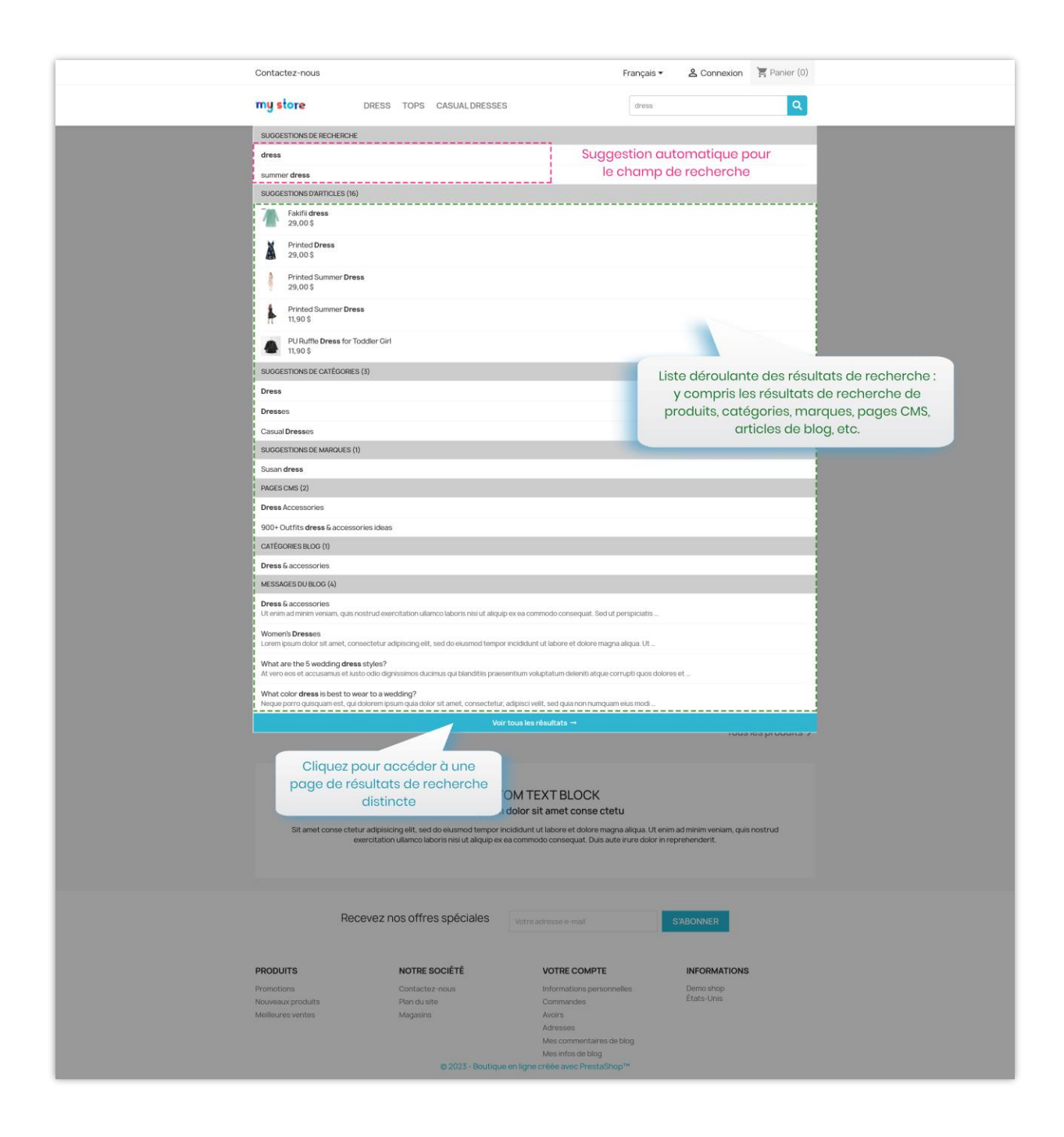

#### <span id="page-6-0"></span>**2. Résultats de recherche**

Avec **Total Search Pro**, les clients obtiendront des résultats de recherche instantanés grâce à la technologie jQuery Ajax intégrée. Il affiche une liste déroulante de résultats détaillée avec des images de produits, des prix et même de courtes descriptions pour aider les clients à sélectionner le meilleur résultat de recherche pour eux.

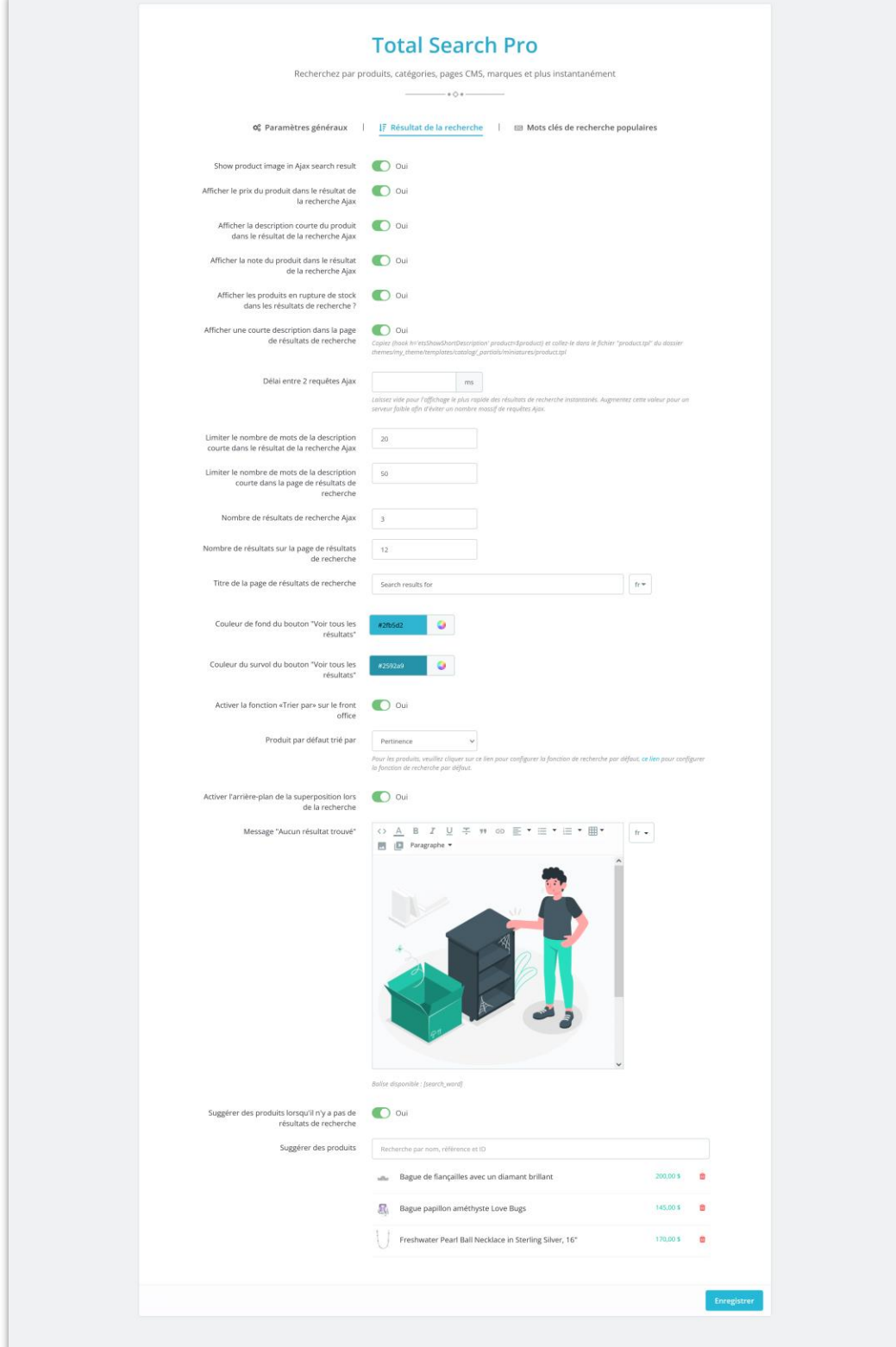

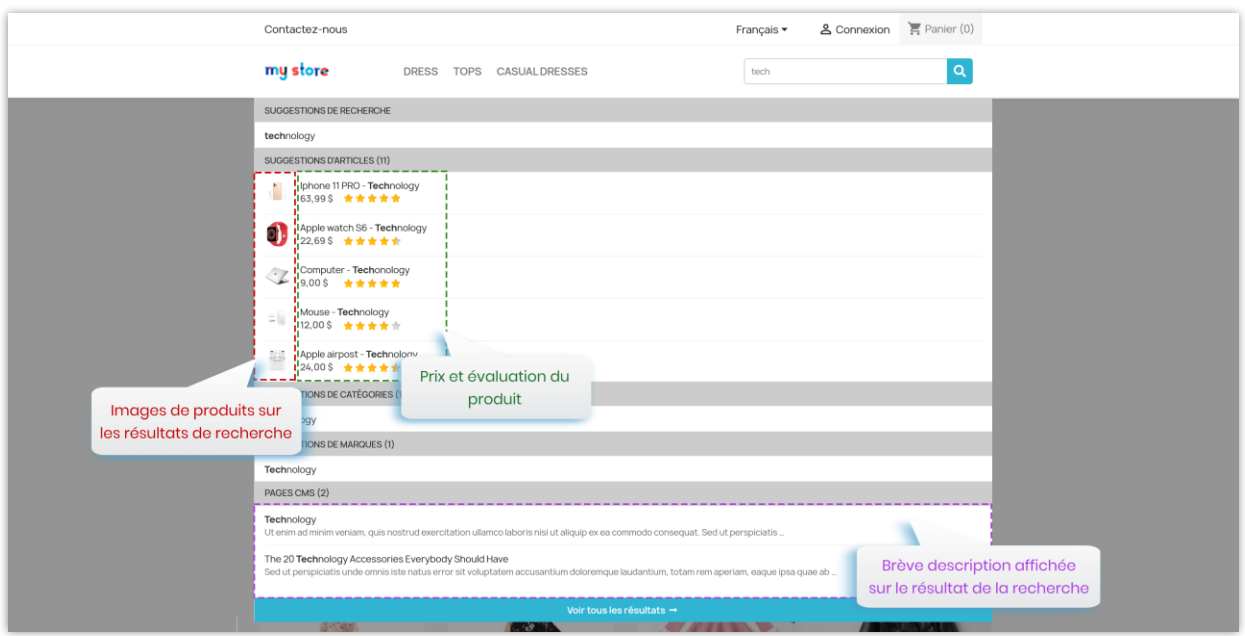

En outre, notre module fournit également une page de résultats de recherche distincte pour afficher tous les résultats de recherche possibles. Cela peut encourager les clients à jeter un œil à d'autres articles sur votre site Web et à en acheter davantage.

Cliquez sur le lien « **Voir tous les résultats** » pour accéder à la page des résultats de recherche.

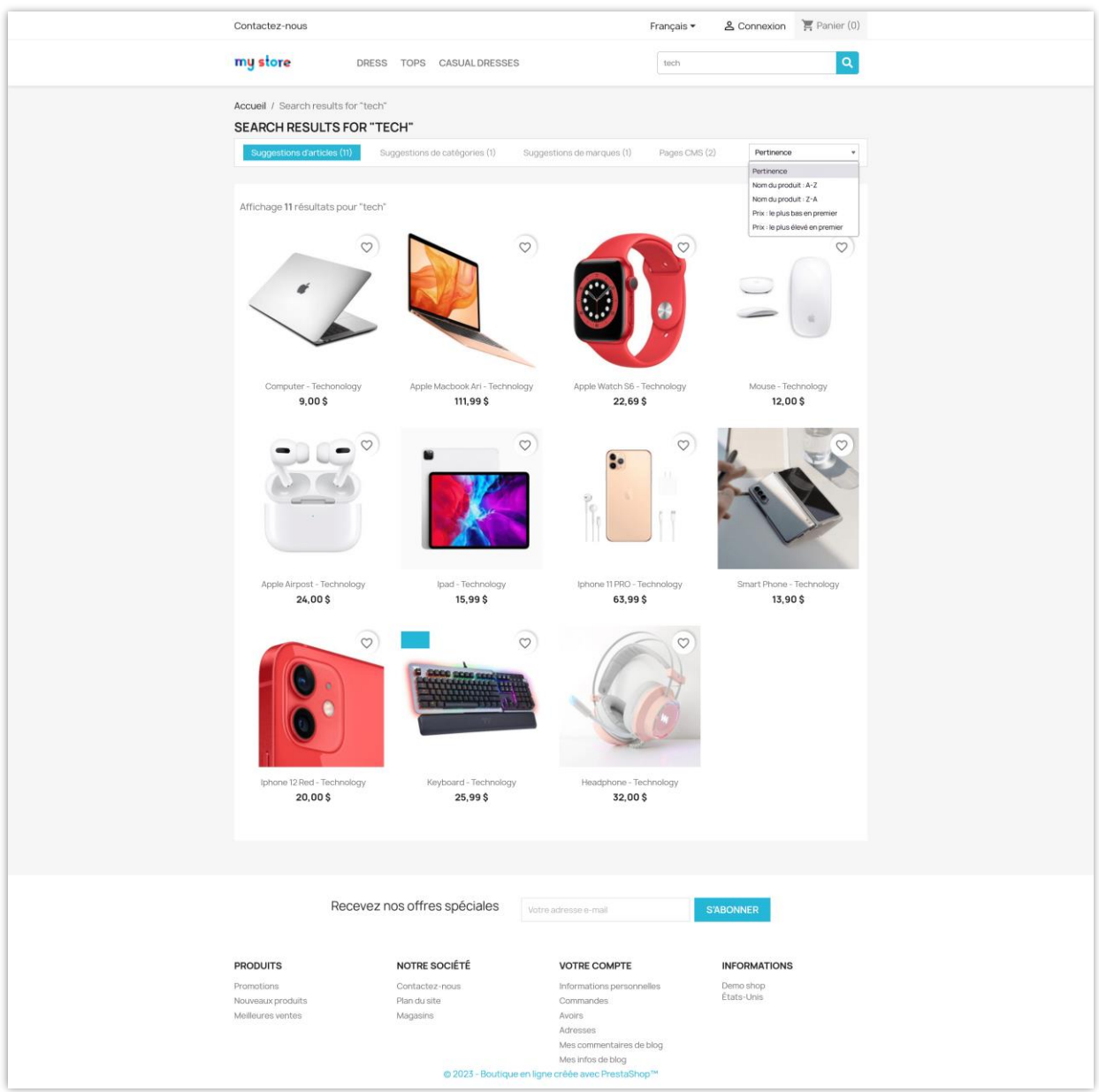

Vous pouvez personnaliser le contenu de la page de résultats de recherche lorsqu'il n'y a pas de résultat. Vous pouvez également rechercher et sélectionner les produits suggérés à afficher sur la page des résultats de recherche lorsqu'il n'y a pas de résultat disponible à afficher.

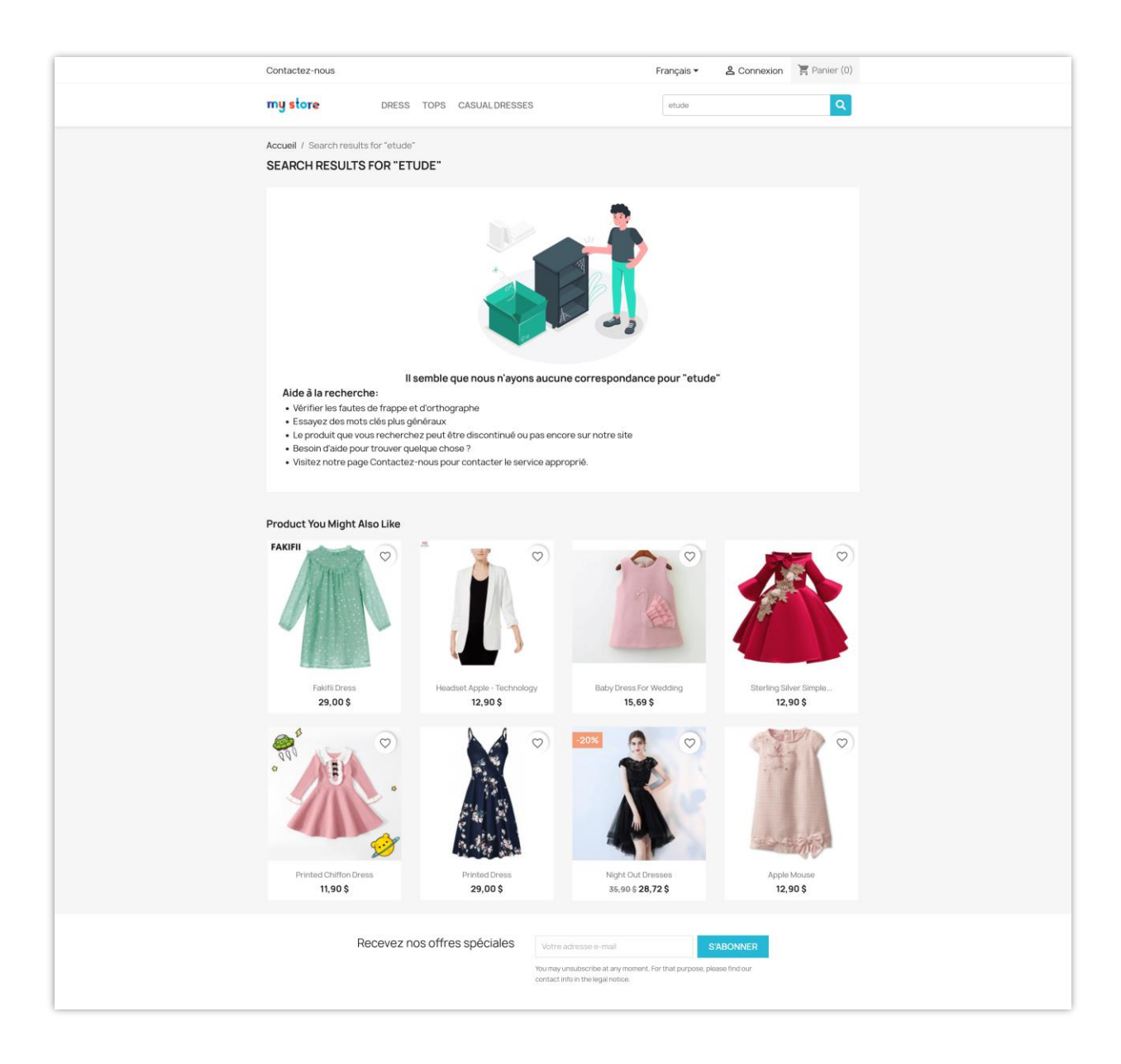

#### <span id="page-10-0"></span>**3. Mots clés de recherche populaires**

La fonction de suggestion de recherche vous permet d'ajouter des mots-clés de recherche populaires et de faire des suggestions automatiques pour le champ de recherche. Ces suggestions aideront les clients à effectuer de meilleures requêtes de recherche et à suggérer des produits pertinents auxquels ils n'auraient peut-être pas pensé.

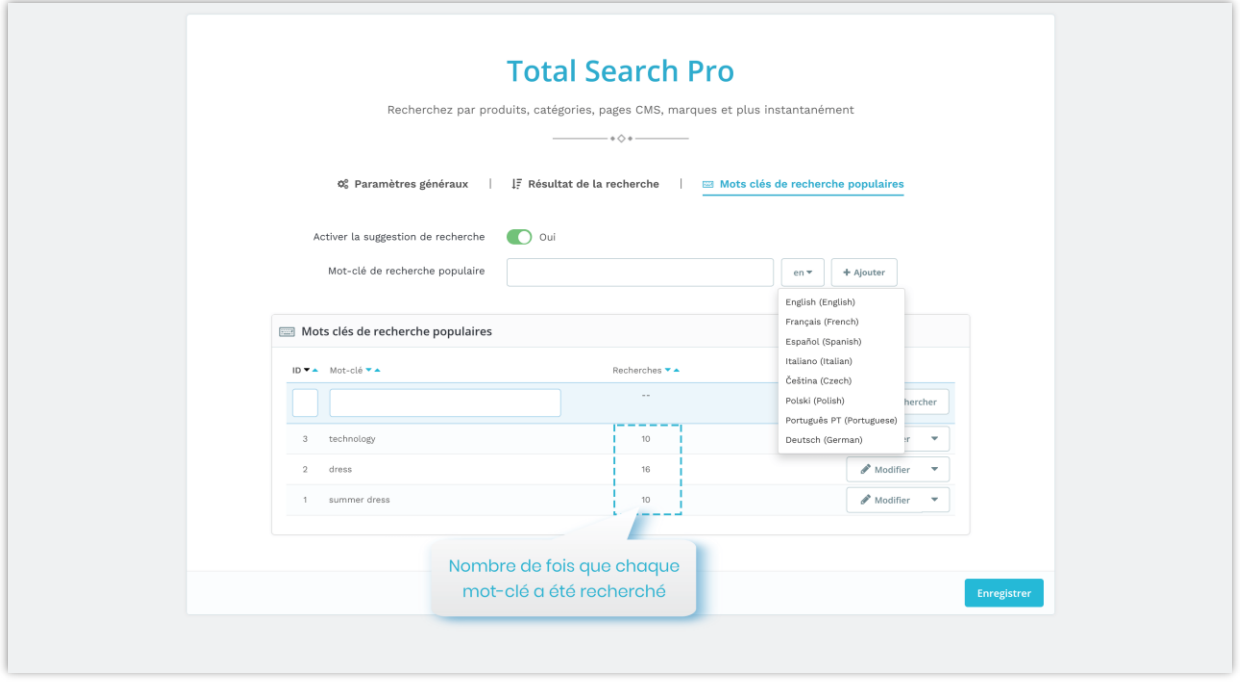

Vous pouvez ajouter, modifier ou supprimer un mot-clé. Vous pouvez également ajouter différents mots-clés de recherche pour chaque langue existante sur votre boutique en ligne.

#### <span id="page-11-0"></span>**V. MERCI**

Merci encore d'avoir acheté notre produit et d'avoir parcouru cette documentation. Nous espérons que ce document est utile et efficace dans l'installation et l'utilisation du module **Total Search Pro**. Si vous avez des questions pour lesquelles la réponse n'est pas disponible dans ce document, n'hésitez pas à nous contacter.